## **Purchase Order Navigation in SAP Business Network**

This job aid will show the steps to selecting your purchase order

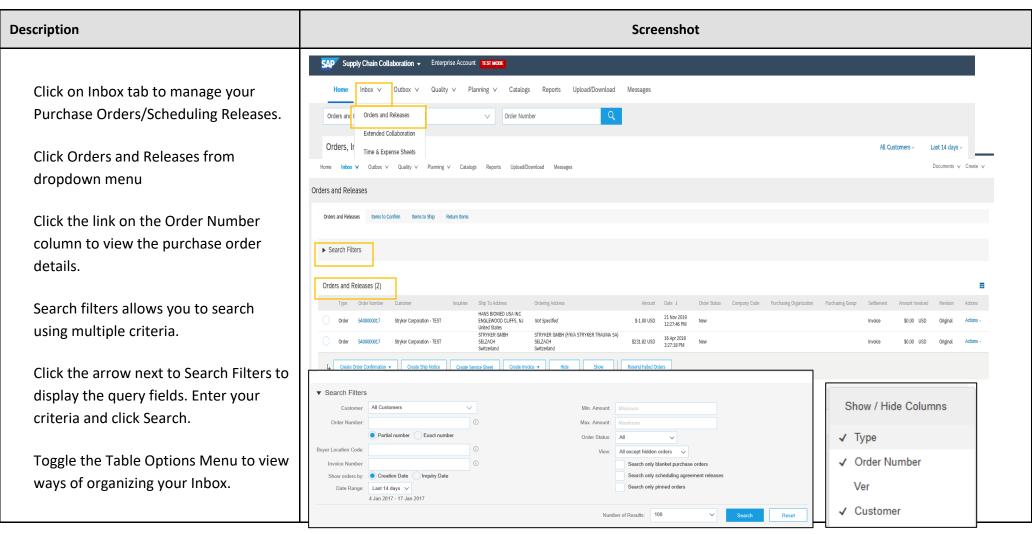

## Description Screenshot

View the details of your order.

The order header includes the order date and information about the buying organization and supplier.

Note: You can always Resend a PO which was not sent to your email address, cXML or EDI properly clicking Resend button.

Additional options: Export cXML to save a copy of the cXML source information Order History for diagnosing problems and for auditing total value.

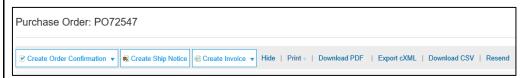

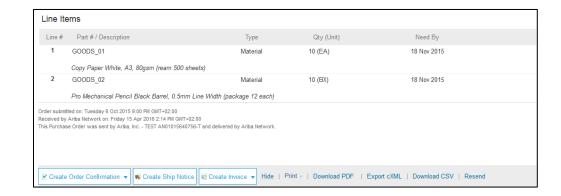